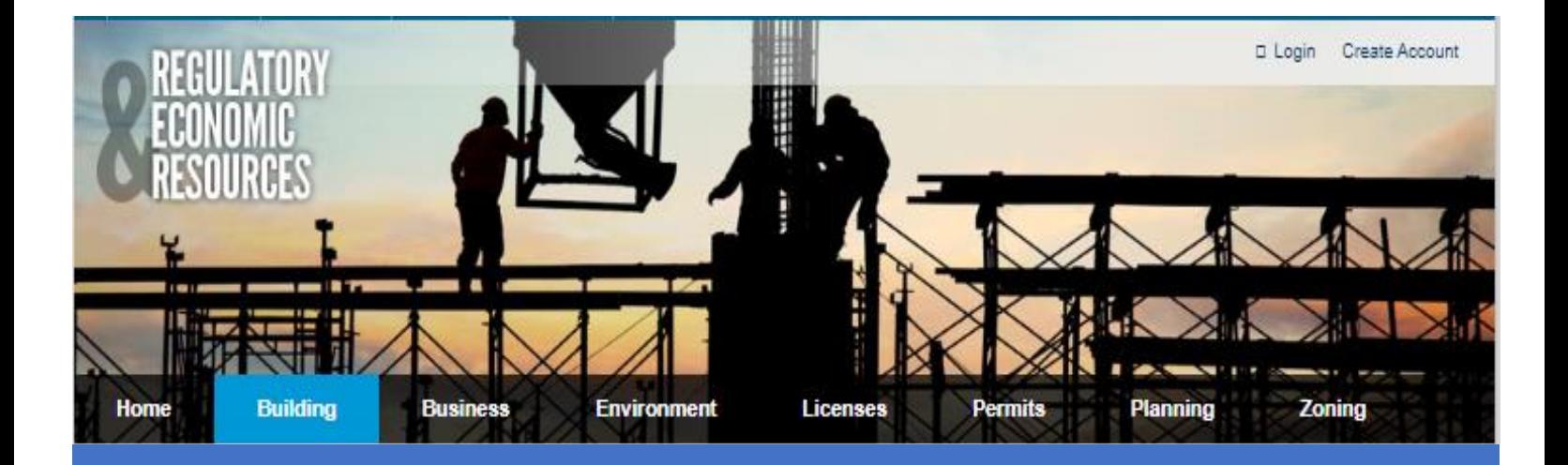

# Guidelines for uploading documents in the Plans Tracking, New Application and Rework application

## **Submit New Permit Application and Plans or Corrections to Existing Permit Applications (Rework)**

The **Plans Tracking** application was modified to **add** a new section for submitting new permit applications and plans or corrections to existing permit applications (Rework). Use the application to submit the following:

- New permit applications for building, roofing, electrical, mechanical or plumbing work that require the submittal of plans (initial submittals)
- Applications and plans for Zoning Improvement Permits (ZIPS)
- Applications to revise an existing permit including plan revisions and permit reissuance
- Submit corrections to existing permit applications and plans described above (reworks)
- For residential roofing permits, storm panels or accordion shutters, we recommend you use [e-permitting.](https://www.miamidade.gov/permits/e-permitting.asp)

To access the application use these link [https://www.miamidade.gov/Apps/RER/EPSPortal.](https://www.miamidade.gov/Apps/RER/EPSPortal)

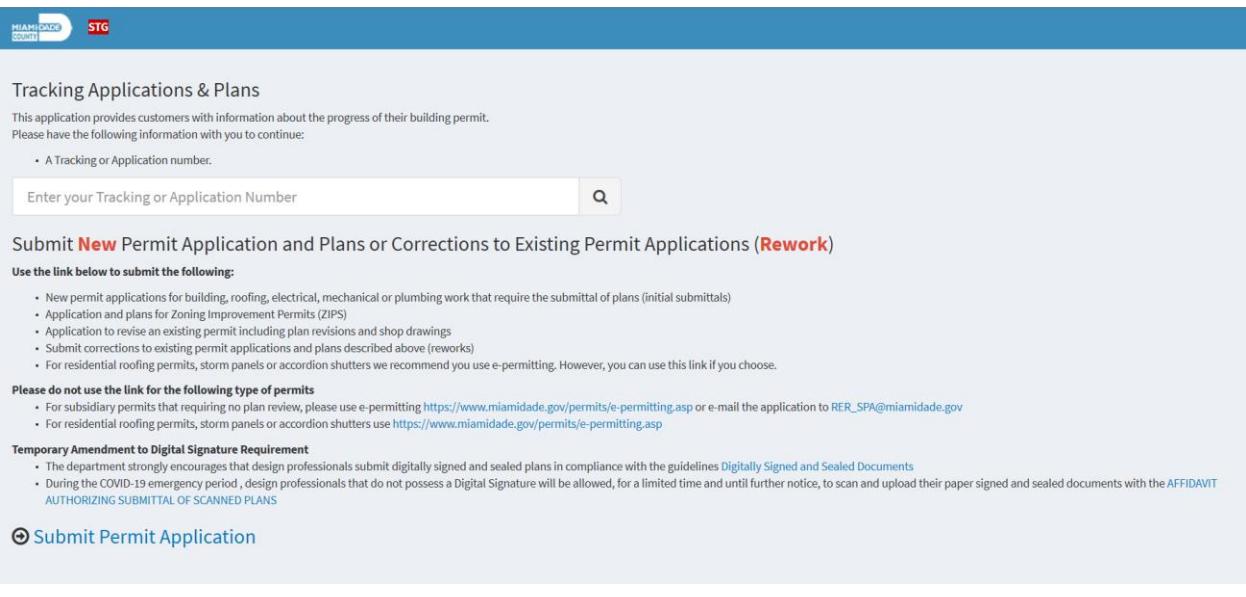

## **Getting ready to submit**

Please, review these instructions and guidelines before completing the Permit Application Submission form. If you have questions or encounter problems using this new feature, send an email to [\(RER\) Permit Application Submissions \(rer-pas@miamidade.gov\).](mailto:(RER)%20Permit%20Application%20Submissions%20(rer-pas@miamidade.gov).)

# **General Instructions and Guidelines**

All Forms/Applications/Checklists/Guidelines are available [here.](http://www.miamidade.gov/permits/forms-checklists.asp)

- **1. For a new submittal of permit application(s) and plans please have the following ready:**
	- a. Permit application(s) with required signatures and notarization
	- **b. [Contact sheet](http://www.miamidade.gov/permits/library/requested-reviews.pdf)**
	- c. Fee sheet if required
	- d. Other required documents such as fence addendum, pool barrier form, etc.
- **2. Plans and supporting documentation meeting established Concurrent Review Guidelines**
	- a. All drawings and supporting documents in the plan package must be in PDF format.
	- b. PDF files shall have only one layer (flattened) without any embedded objects.
	- c. PDF files shall not be encrypted, or password protected.
	- d. Documents should be scanned at no greater than 300 dpi.

#### **3. File naming and size limit**

- a. The file name shall not contain:
	- i. Any leading or trailing spaces.
	- ii. Special characters such as: parenthesis "( )"; double periods ".."; question marks "?"; etc.
- b. The discipline is the primary method of classification for file names. Each file shall contain the discipline code as the first letter of the file name, followed by a userdefinable numerical field that closely corresponds to the sheet sequence number. i. For example, **A-101**
- c. For reworks the corrected files should be named the same as the original with the date of the rework. Only submit the sheets requiring corrections (do not resubmit the entire plan set.)
	- i. For example, **A-101-3-26-2020**
- d. The total upload for the plan set should not exceed **250 MB**
- e. Plan must be submitted as **one PDF** per plan sheet
- f. Calculations, NOAs, Application and Supporting Documents can be submitted as multiple page PDFs
	- i. Calculations shall be grouped in one PDF, with pages numbered and scanned in consecutive order with cover page as first page.
	- ii. All pages belonging to one NOA or one Florida approval shall be grouped in one PDF, cover pages and installation details pages together in one PDF, no isolated pages shall be submitted. Prepare one PDF for each NOA or Florida Approval.
	- iii. Other supporting documents can be submitted in multiple pages as PDFs.

#### **4. Uploads specifications**

a. Upload only one set of plans per submission. One set of plans can be associated with a single application or multiple applications.

### **Important Notice: Temporary Amendment to Digital Signature Requirement**

The department strongly encourages that design professionals submit digitally signed and sealed plans in compliance with the guidelines **[Digitally Signed and Sealed Documents.](http://www.miamidade.gov/building/library/notices/accepting-digital-documents.pdf)**

• During the COVID-19 emergency period, design professionals that do not possess a Digital Signature will be allowed, for a limited time and until further notice, to scan and upload their paper signed and sealed documents with the **[Affidavit authorizing Submittal](http://www.miamidade.gov/permits/library/forms/electronic-submittal-affidavit.pdf) of scanned plans**.

## **Application Submission Form and Uploading Documents**

1. Complete the application submission form. Please ensure that a valid **phone number** and **email address** are provided. A Permit Occupancy Representative will contact you to provide your process number or to clarify your submittal.

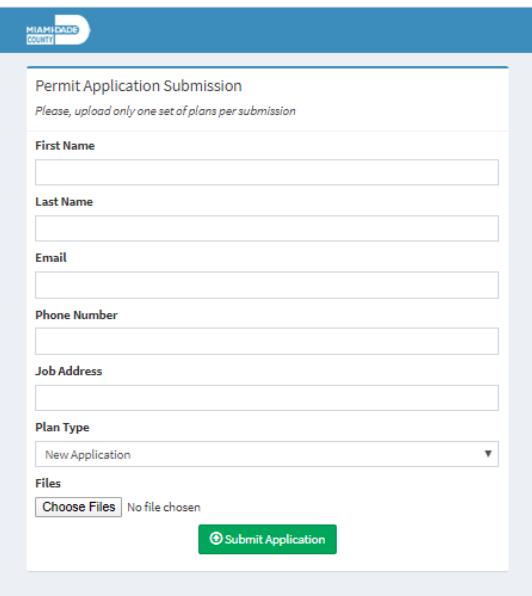

2. Choose files for upload.

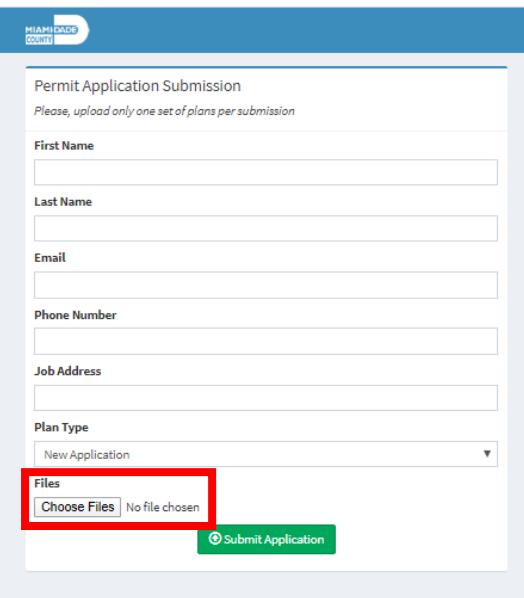

3. Ensure you have selected all the files you intend to load in this permit application. To select multiple files that are not grouped together, hold the **Ctrl key** while clicking each of the files you want to select. Select **Open**, to attach the files.

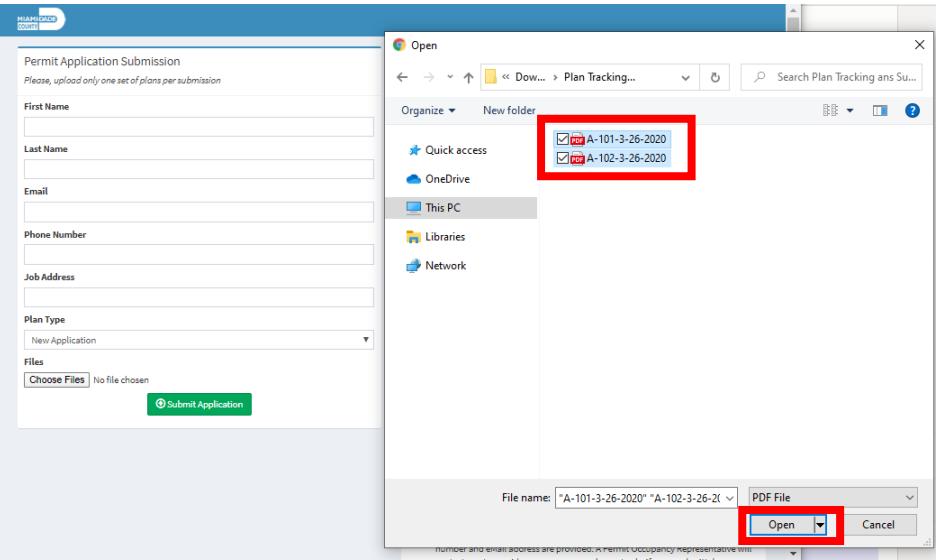

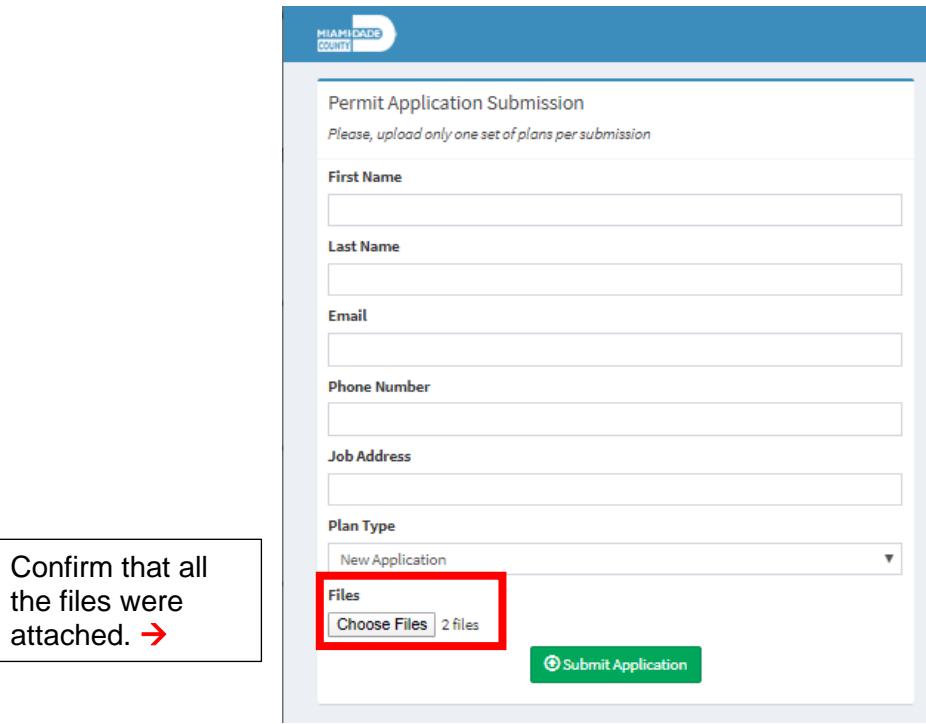

4. Select the Submit button and wait for the upload to be completed. (Note: the speed of the upload depends on your internet connection, network traffic, and file size.)

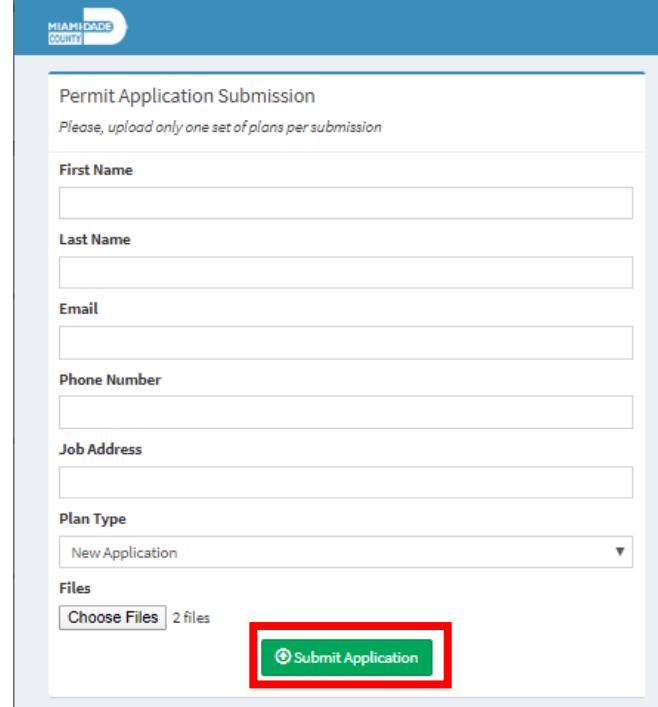

5. Once the application is submitted, you will receive a **confirmation number** along with an email confirmation.

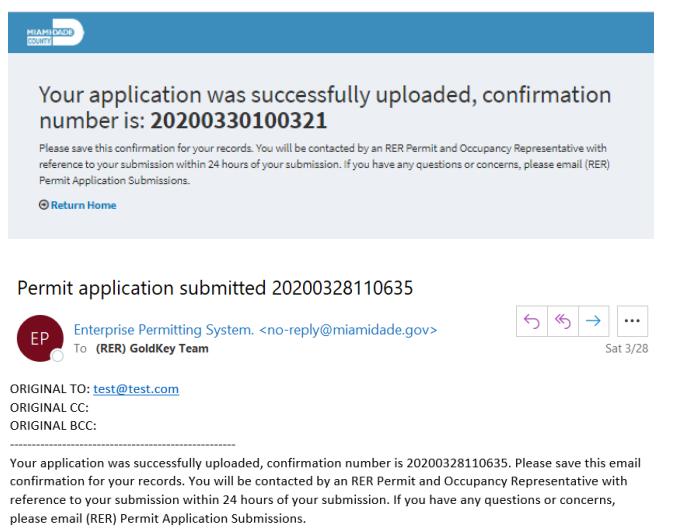

- 6. A Permit Occupancy Representative will contact you to provide you with a process number or to discuss your submittal.
- 7. If you have any questions or concerns, please email **[\(RER\) Permit Application](mailto:RER-PAS@miamidade.gov)  [Submissions](mailto:RER-PAS@miamidade.gov) (rer-pas@miamidade.gov)**.